## **Banca Internet Provincia (BIP)**

## **Factura impaga**

Ante la falta de pago de una factura, el cliente tendrá dos opciones:

1. Acuerdo con el deudor luego del vencimiento: Ver manual denominado "Devolución FCE".

2. Emisión del Certificado de Acciones Legales (CAL)

Cuando una factura se encuentre en estado "impaga", con posterioridad a su vencimiento, y sin solicitudes de devolución pendientes, el emisor o tenedor podrá generar por única vez el CAL:

Menú Cuentas > Opción Factura Electrónica > Bandeja FCE. Seleccionar la factura y hacer clic en "Emitir Certificado".

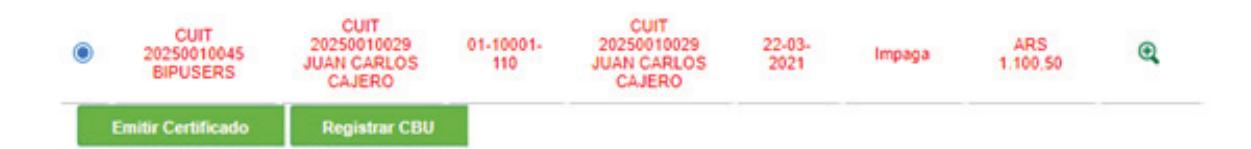

La operación requerirá confirmación con segundo factor de autenticación Token y esquema de firmas.

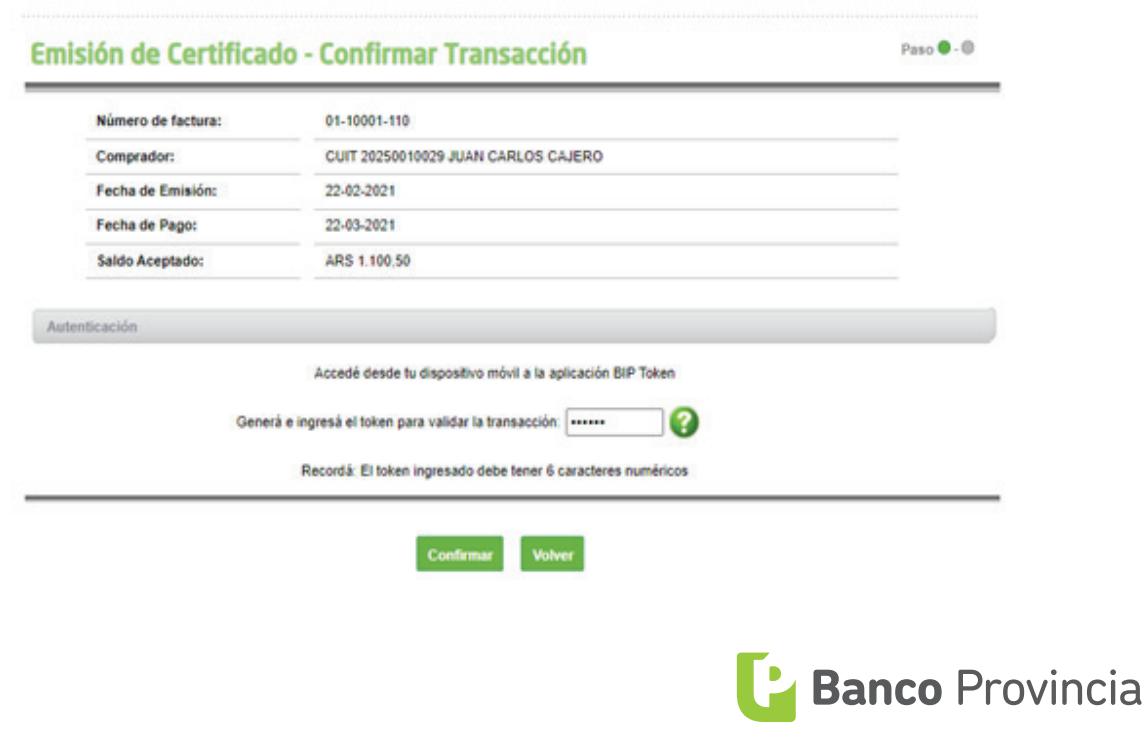

Desde el botón **[Ampresora**) podrá imprimir el archivo PDF correspondiente al CAL.

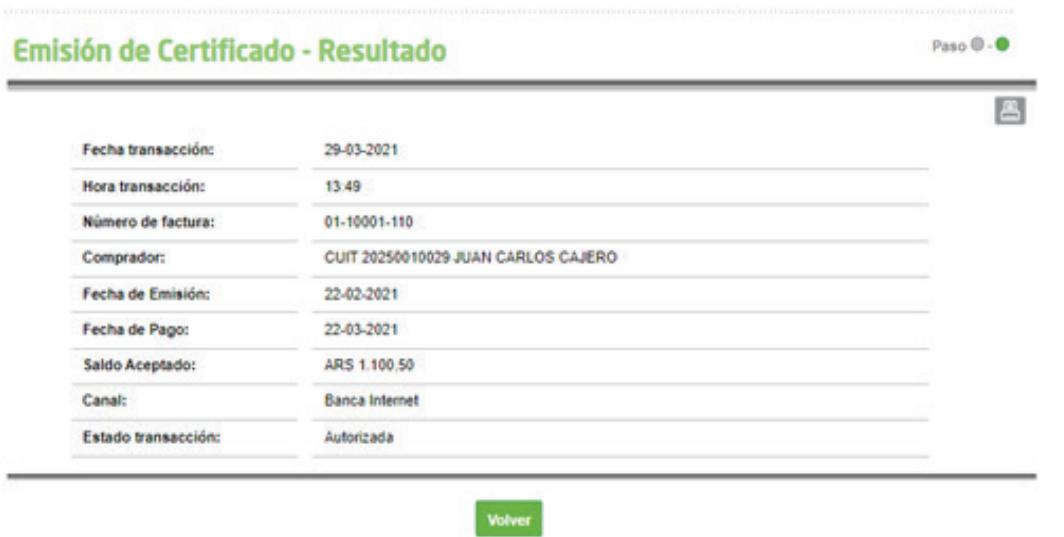

El comprobante deberá ser presentado en la sucursal. Quedará sujeto a verificación de la integridad de los datos y a la detección de diferencias o deficiencias. Superada esta validación el certificado será entregado intervenido al cliente.

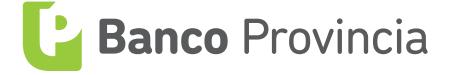